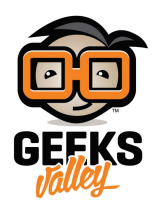

## [قياس درجة حرارة الماء باستخدام الاردوينو](https://geeksvalley.com/en/tutorial/digital-temperature-arduino/)

مقدمة

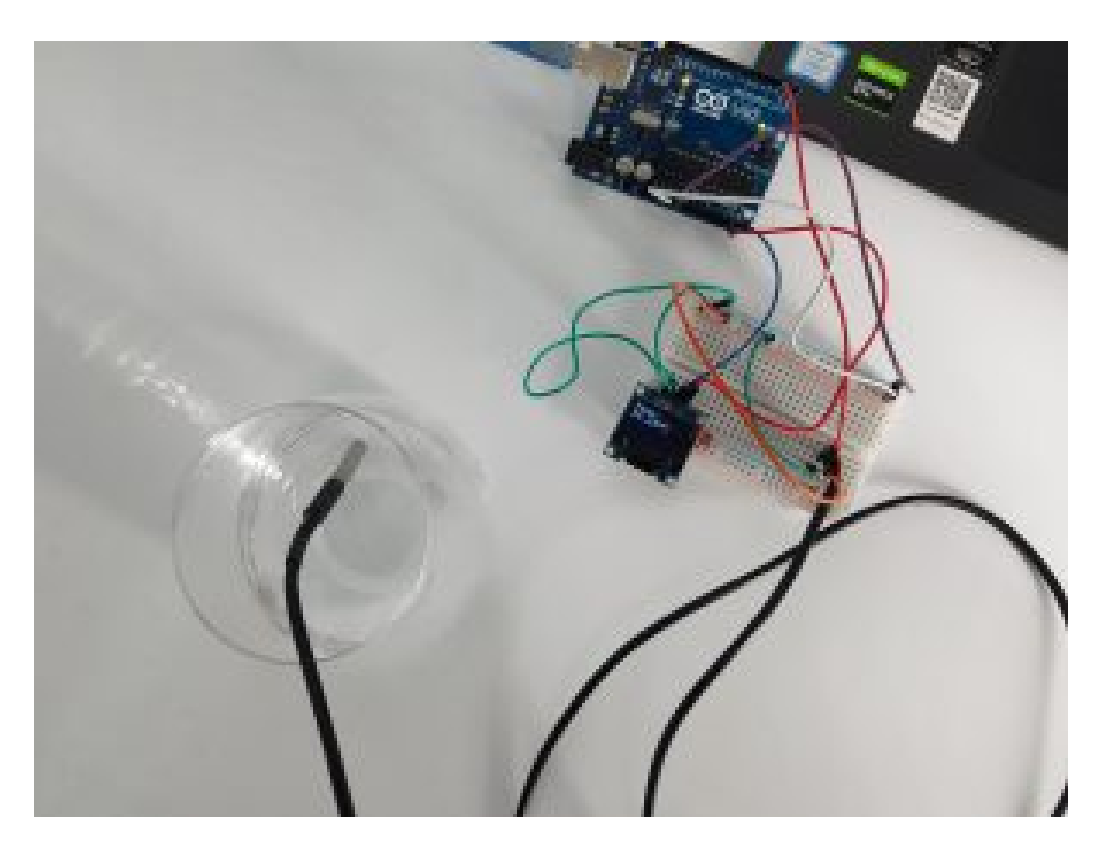

في هذا الدرس نتعرف على كيفية استخدام مستشعر درجة الحرارة المقاوم للماء وإظهار القراءة على شاشة العرض (OLED Display). حيث يمكننا مستشعر درجة الحرارة من قياس درجة الحرارة من (−55 ℃ إلى 125 ℃) بدقة ± 5. كما يمكن استخدامه في قياس درجة حرارة الهواء أو السوائل.

المواد والأدوات

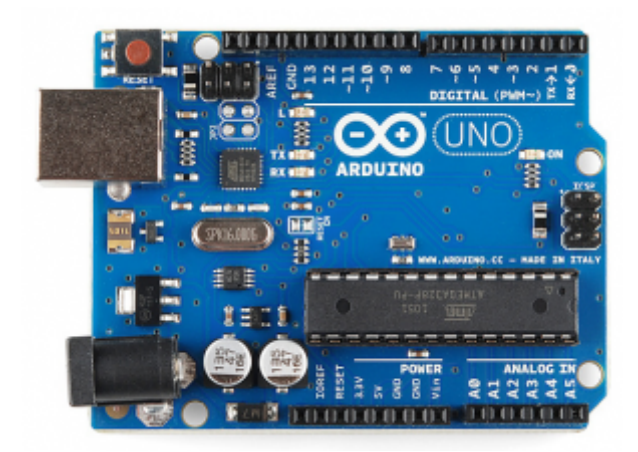

[1 X](https://geeksvalley.com/product/arduino-uno-r3-atmega328/) [اردوينو](https://geeksvalley.com/product/arduino-uno-r3-atmega328/)

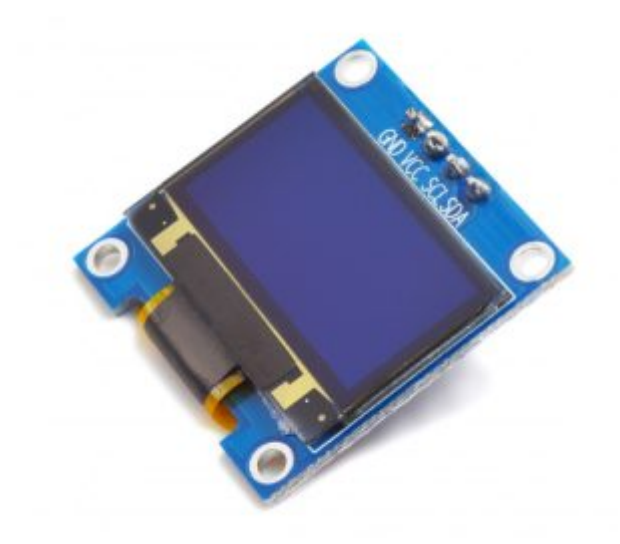

[1 X](https://geeksvalley.com/product/oled-display/) 1 [شاشة عرض](https://geeksvalley.com/product/oled-display/) (OLED Display)

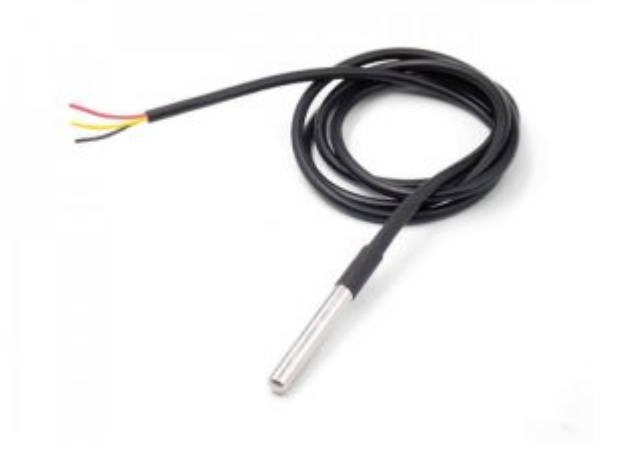

[1 X](https://geeksvalley.com/product/ds18b20/) [حساس حرارة](https://geeksvalley.com/product/ds18b20/) [\( 20B18DS\(](https://geeksvalley.com/product/ds18b20/)

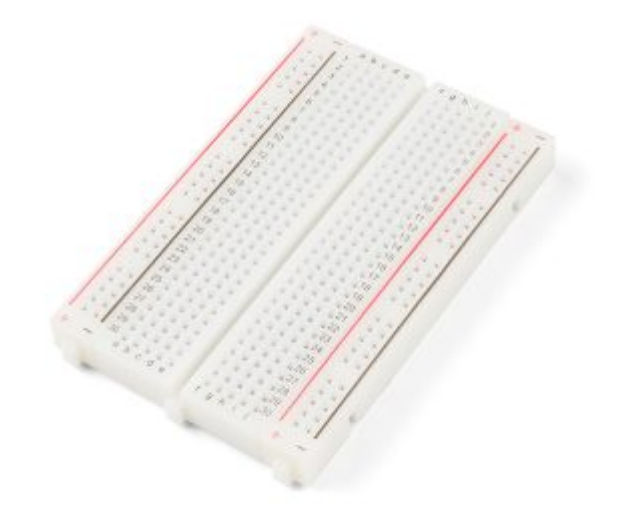

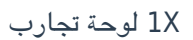

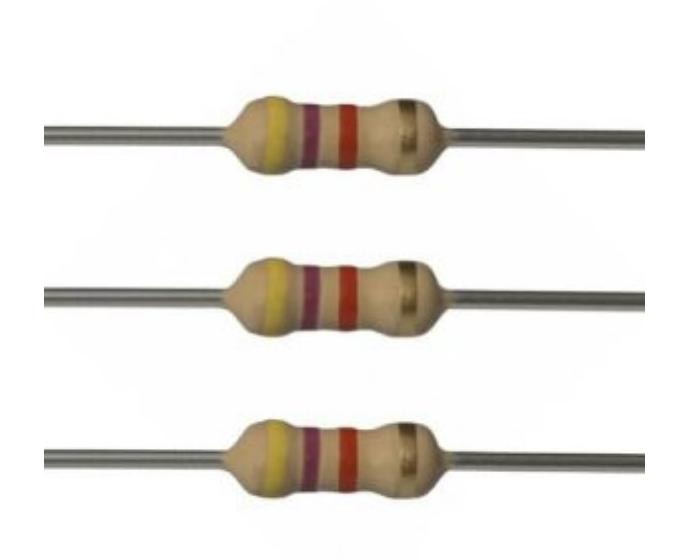

4.7k [مقاومة مقدار](https://geeksvalley.com/product/4-7k-resistors/)  $\times$  1

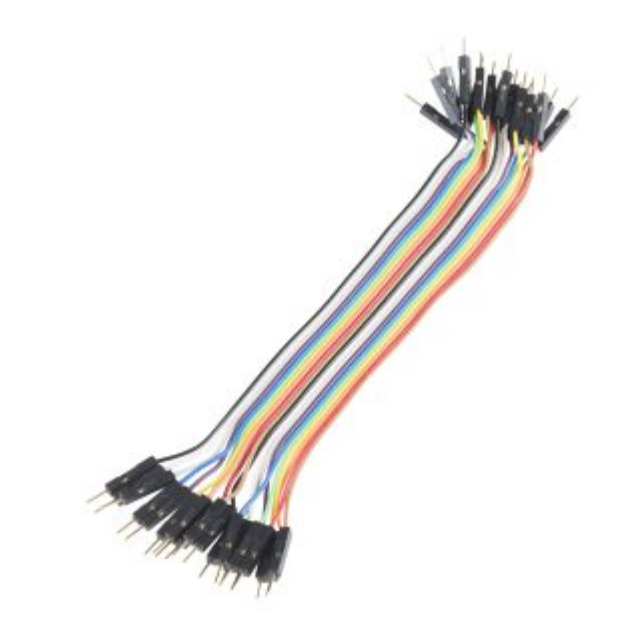

## [شاشة عرض](https://geeksvalley.com/product/oled-display/) (OLED Display)

## التوصيل

شاشة عرض (OLED Display) اختصارا لـ (organic light emitting diode) متوفرة بحجم 128 × 64 وهي شاشة عرض رسومية نقطية بسيطة. تحتوي عل 128 عمودا و64 صفًا مما يجعله يعرض إجمال 128 × 64 = 8192 بسل. تحتوي الشاشة عل أربعة دبابيس فقط ويتواصل مع Arduino باستخدام بروتوكول اتصال C2I.

توصيل الشاشة مع الاردوينو حسب الجدول التال

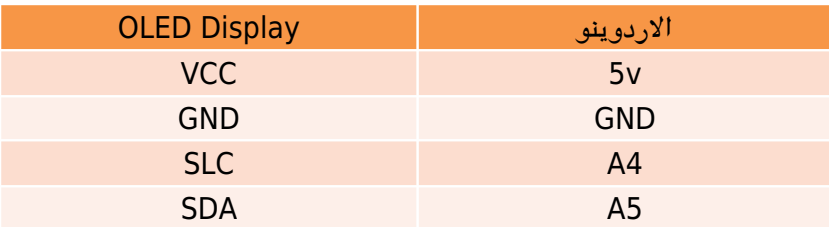

عمل مسح لمعرفة عنوان c2i

بعد توصيل الشاشة مع الاردوينو، نقوم برفع الود البرمج التال عليها لمعرفة عنوان c2i

```
#includevoid setup()
}
    Wire.begin();
    Serial.begin(9600);
    while (!Serial); // Leonardo: wait for serial monitor
    Serial.println("\nI2C Scanner");
}
void loop()
}
    byte error, address;
    int nDevices;
    serial.println("Scanning...");
    nDevices = 0;
    for (address = 1; address < 127; address++) {
        Wire.beginTransmission(address);
        error = wire.endTransmission();if (error == 0) {
            Serial.print("I2C device found at address 0x");
            if (address < 16)
                Serial.print("0");
            Serial.print(address, HEX);
```

```
Serial.println(" "");nDevices++;
        }
        else if (error == 4) {
            Serial.print("Unknown error at address 0x");
            if (address < 16)
                Serial.print("0");
            Serial.println(address, HEX);
        { 
    { 
    if (nDevices == 0)
        Serial.println("No I2C devices found\n");
    else 
        Serial.println("done\n");
    delay(5000); // wait 5 seconds for next scan
{
```
و من ثم نقوم بإظهار شاشة (serial Monitor) ومعرفة عنوان 2ci

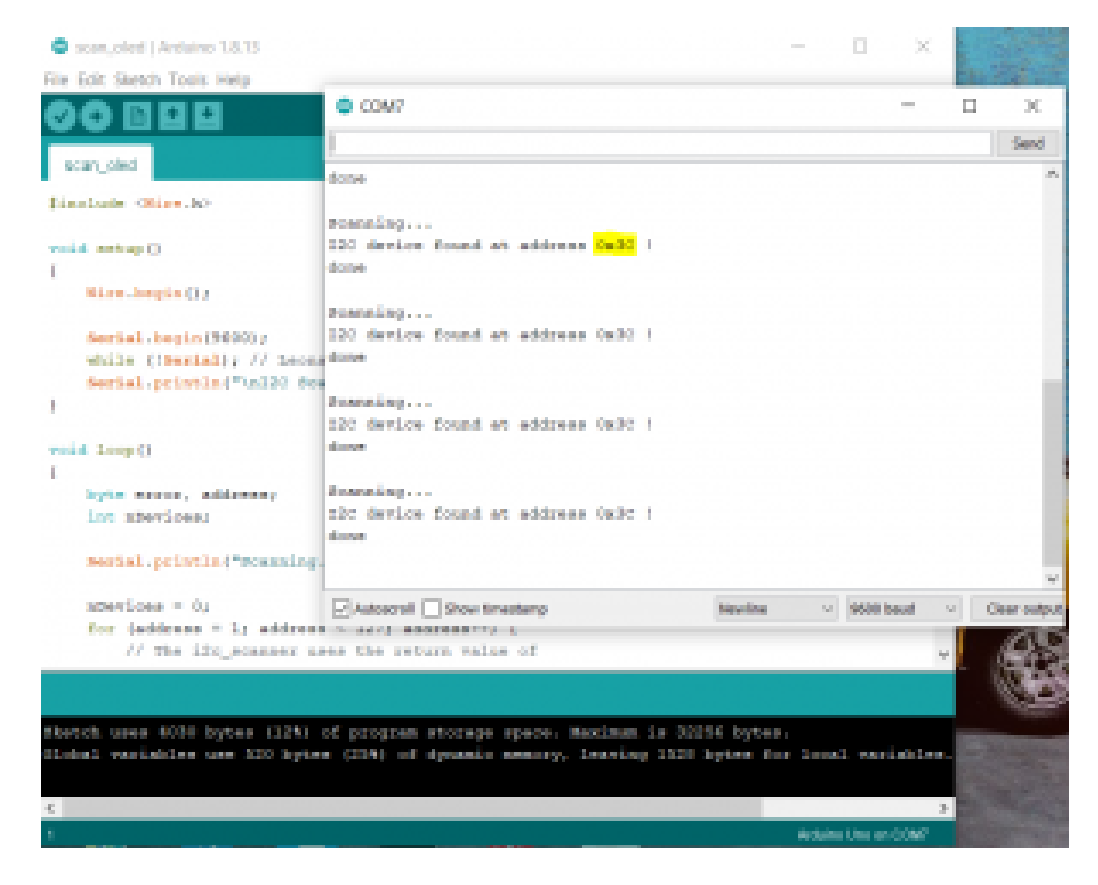

البرمجة:

للتحكم في شاشة OLED ، تحتاج إلى مكتبة adafruit\_SSD1306.h مكتبة adafruit\_GFX.h. لتثبيت هذه المكتبات نقوم بالخطوات التالية:

1. افتح Arduino IDE وانتقل إلى Sketch> Include Library> Manage Libraries. يجب أن يفتح مدير المكتبة

. 2. اكتب "SSD1306" في مربع البحث وقم بتثبيت مكتبة SSD1306 من Adafruit.

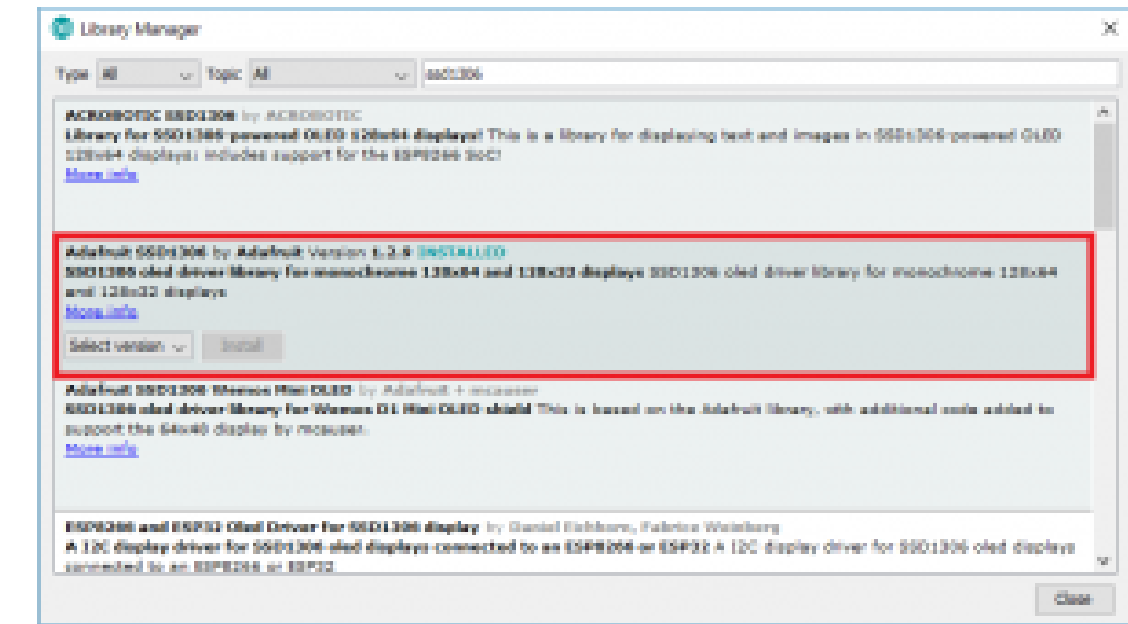

3. بعد تثبيت مكتبة SSD1306 من Adafruit ، نكتب "GFX" في مربع البحث ونقوم بتثبيت المكتبة.

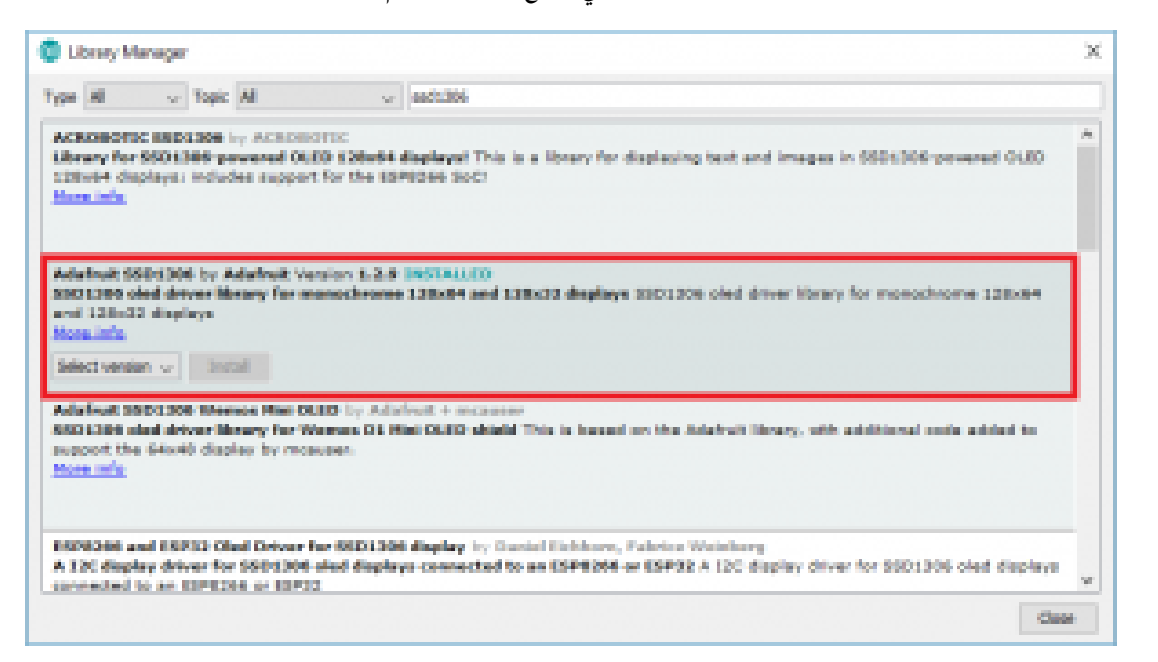

نفتح ملف Adafruit\_SSD1306.h في محرر نصي. من خلال القسم الذي يعرض SSD1306. نقوم بإلغاء التعليق #define 64 128 5SD1306 بحيث يظهر الكود في هذا القسم كما يلي: #ifndef \_Adafruit\_SSD1306\_H\_ #define Adafruit\_55D1306\_H

// ONE of the following three lines must be edefined: edefine 5501306 128 64 ///< DEPRECTAED: old way to specify 128x64 screen  $//$ #define 55D1386 12B 32  $///$ < DEPRECATED: old way to specify 12Bx32 screen //#define 55D1306 96 16 ///< DEPRECATED: old way to specify 96x16 screen // This establishes the screen dimensions in old Adafruit \$501306 sketches // (NEW CODE SHOULD IGNORE THIS, USE THE CONSTRUCTORS THAT ACCEPT WIDTH // AND HEIGHT ARGUMENTS).

#1f defined(ARDUINO STM32 FEATHER) typedef class HardwareSPI SPIClass; #endif

#include <Adafruit\_GFX.h> #include <SPI.h> #include <br/> <br/> <a>

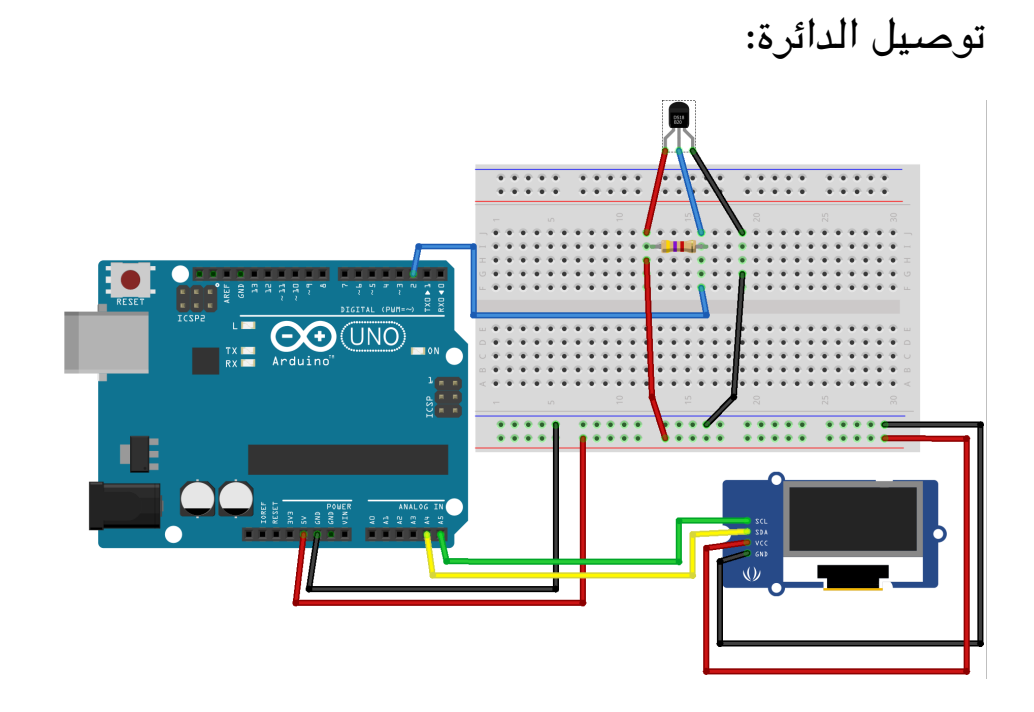

الكود البرمجي

نقوم بتحميل متبة DallasTemperature بالبحث عن المتبات عن طريق Libraries Manage > Tools لبرمجة 20B18DS مستشعر درجة الحرارة المقاوم للماء

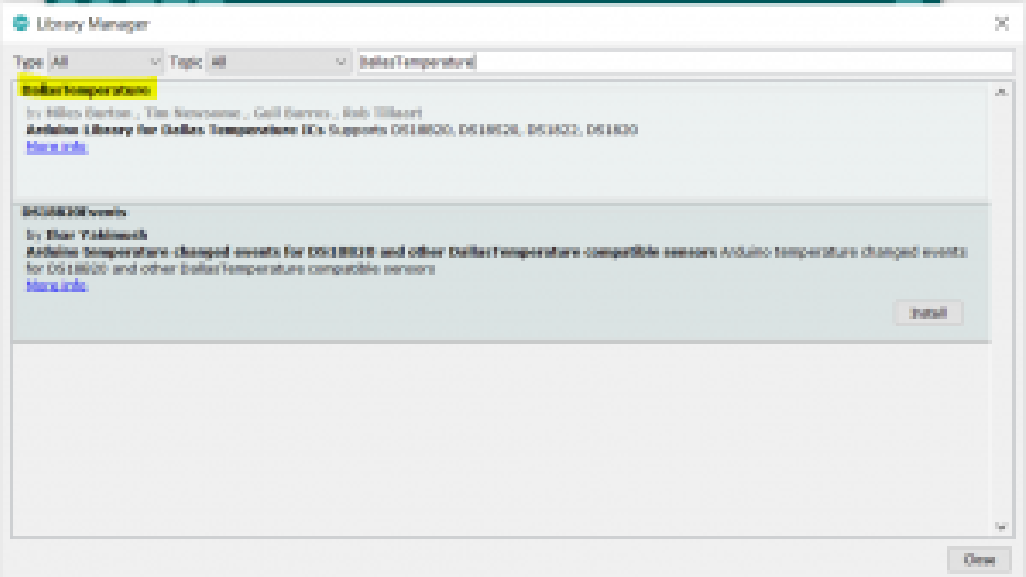

## و متبة library Arduino OneWire

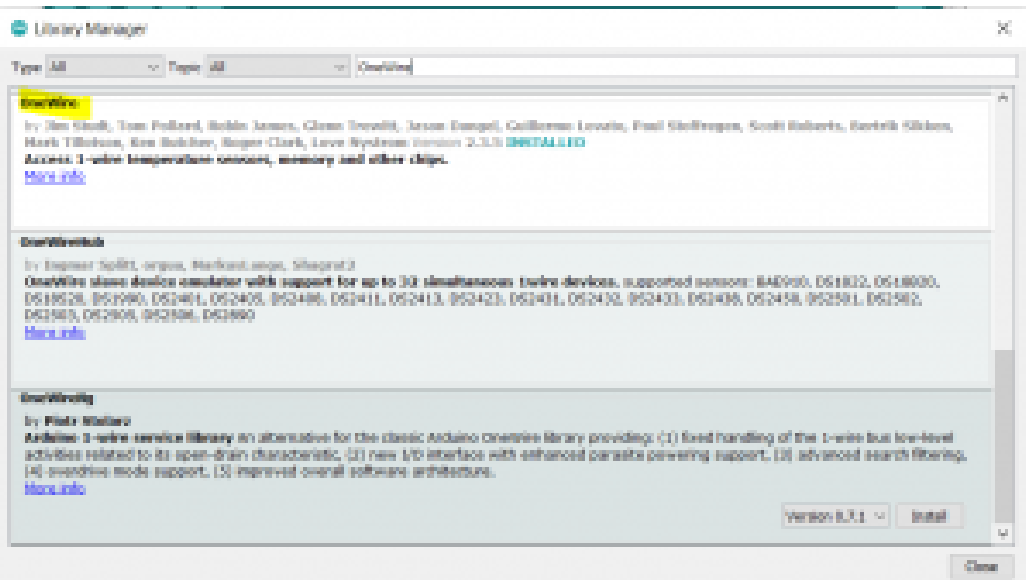

ثم ستقوم برفع الكود البرمجي التالي :

```
#include <Adafruit GFX.h>
#include <Adafruit_SSD1306.h>
#include <Wire.h>
#include <OneWire.h>
#include <DallasTemperature.h>
#define ONE_WIRE_BUS 2
OneWire oneWire (ONE WIRE BUS);
DallasTemperature sensors (&oneWire);
#define OLED_RESET 4
Adafruit_SSD1306 display (OLED_RESET);
#if (SSD1306 LCDHEIGHT != 64)
#error("Height incorrect, please fix Adafruit_SSD1306.h!");
#endif
void setup() \{display.begin(SSD1306_SWITCHCAPVCC, 0x3C); // initialize with the I2C addr 0x3D (for
```

```
the 128x64)
display.display(); \frac{1}{2} show splashscreen
delay(2000);
display.clearDisplay(); // clears the screen and buffer
Serial.begin(9600);
sensors.begin();
}
void loop() {
// Send the command for all devices on the bus to perform a temperature conversion:
sensors.requestTemperatures();
// Fetch the temperature in degrees Celsius for device index:
float tempC = sensors.getTempCByIndex(0); // the index 0 refers to the first device
// Fetch the temperature in degrees Fahrenheit for device index:
float tempF = sensors .getTempFByIndex(0);
// Print the temperature in Celsius in the Serial Monitor:
display.clearDisplay();
display.setTextSize(2);
display.setTextColor(WHITE);
display.setCursor(0,0);
display.println("Temp: ");
display.print(tempC);display.print((char)247); // degree symbol
display.print("C");
display.display();
delay(2000);
// routine for displaying text for temp/hum readout
{
```
شرح الكود البرمجى

استدعاء المكتبات التى ستساعدنا فى برمجة شاشة OLED Display و حساس الحرارة

#include <Adafruit GFX.h> #include <Adafruit SSD1306.h>  $#include$  < Wire  $,h$ >  $#include <$ OneWire.h> #include <DallasTemperature.h>

نقوم بتعريف المنفذ الذي سيتم توصيل and حساس الحرارة معه

#define ONE WIRE BUS 2

بعد ذلك ، نقوم بإنشاء كائن من أجل التواصل مع مستشعر 20B18DS ، نحتاج إل إنشاء كائن من متبة DallasTemperature

OneWire oneWire (ONE WIRE BUS);

نتب بروتوكول إعادة الضبط

```
#define OLED RESET 4
Adafruit SSD1306 display (OLED RESET);
#if (SSD1306 LCDHEIGHT != 64)
#error("Height incorrect, please fix Adafruit SSD1306.h!");
#endif
```
فى دالة void setup()نحتاج إلى تهيئة حساس الحرارة و تهيئة العرض ومسحه لشاشة OLED Display تأكد من كتابة عنوان C2Iلشاشة العرض

```
void setup() {
  display.begin(SSD1306 SWITCHCAPVCC, 0x3C);
  display.display(); // show splashscreen
  delay(2000);
  display.clearDisplay(); \frac{1}{2} clears the screen and buffer
  Serial.begin(9600);
  sensors.begin();
}
```
نعطى الأمر استشعار درجة الحرارة

```
void loop() {
  sensors.requestTemperatures();
  float tempC = sensors.getTempCByIndex(0); // the index 0 refers to the first
device
```
نعطي الأمر بطباعة درجة الحرارة بالدرجة المئوية على شاشة OLED Display

```
// Print the temperature in Celsius in the Serial Monitor:
display.clearDisplay();
   display.setTextSize(2);
   display.setTextColor(WHITE);
   display.setCursor(0,0);display.println("Temp: ");display.print(tempC);
 display.print((char)247); // degree symbol
 display.print("C");
   display.display();
   delay(2000);
 }
```